## **Manager – AFSCME 439 WorkForce Call-in Pay**

Call-in Pay is *paid for a minimum of 3 hours.* The employee will clock in and out for the time they worked and the system will automatically add extra hours if necessary to meet the minimum of 3 hours. Call-in Pay rate is 1.5x their regular rate.

- 1. On the Home Screen, click **Edit Employee Time** from the Time Entry box.
	- Note this timesheet already has all the Regular Time in/out times entered for the pay period
- 2. On the row where the Call-in occurred, use the dropdown arrow to select the Entry Code **Call in – Clocked**

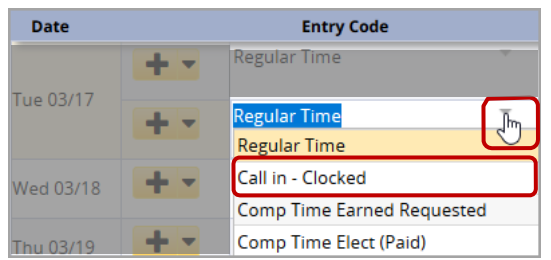

Example: the Call-in was on Sunday 7/12. Employee worked **6:00am to 7:15am** – 1.25 hours.

- 3. Add **Comments** (optional)
- 4. Click **Save** button

In this example, the work schedule is Mon. to Fri. 7:00am - 3:30pm

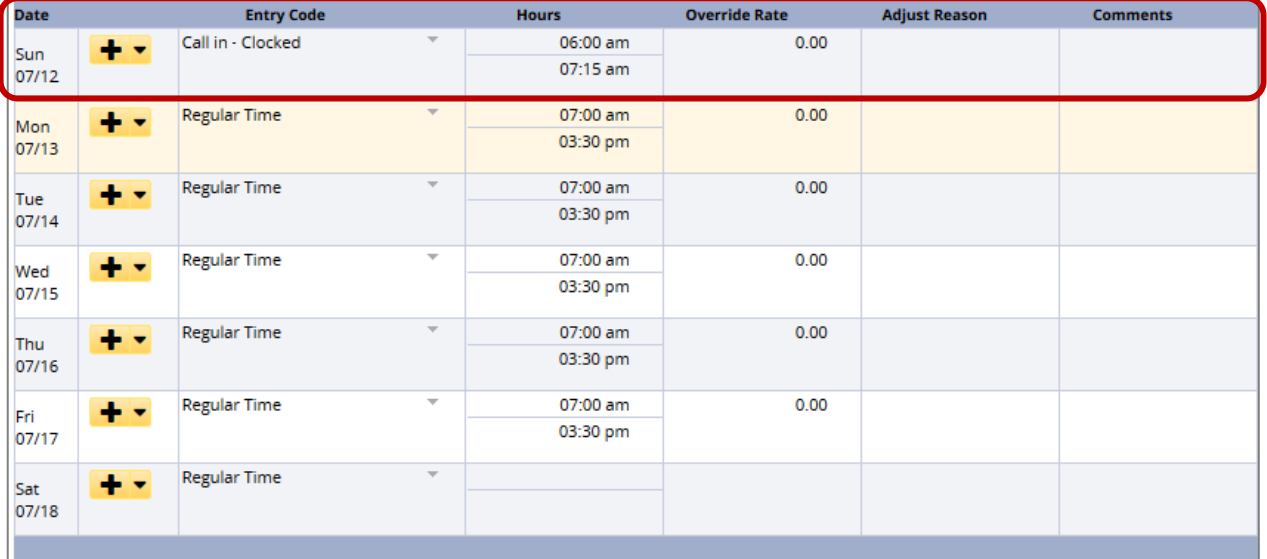

5. Click the **Results** tab to see the two extra entries for 7/12: **Call in – Clocked** with 1.25 hours and **Call in Minimum** with 1.75 hours for a total of 3.0 hours at 1.5x your regular rate.

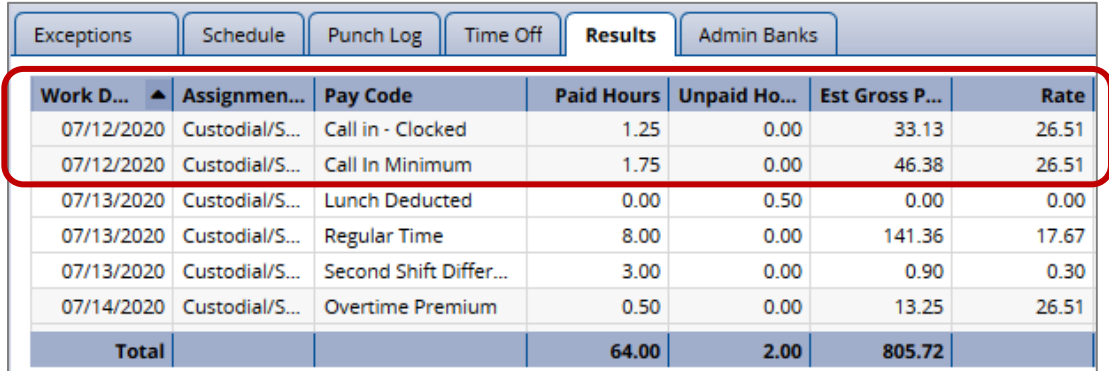

The Rate for the Call-in Pay is 1.5x your regular rate.